**[冉磊](https://zhiliao.h3c.com/User/other/0)** 2006-09-02 发表

## **XE200/2000 混合模式下多被叫同时振铃的配置**

**一、组网需求:** 一台XE200语音服务器采用集中式组网,两台H.323网关和一台SIP网关(User Agent )是归属于本地位置服务器下的三台网关设备,一台H.323网关作为主叫网关,另一 台H.323网关和SIP用户代理作为同时振铃的被叫网关,进行混合组网环境下的多被叫 同时振铃。

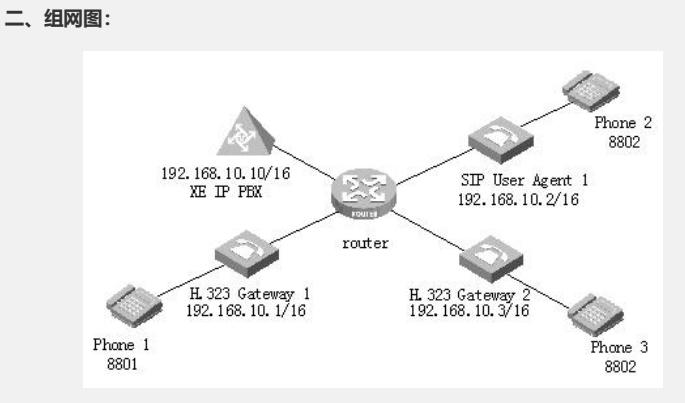

图1-1 混合组网环境下多被叫同时振铃组网图

**三、配置步骤:**

& 说明:

假设H.323 Gateway 1、H323 Gateway 2、SIP User Agent 1、XE IP PBX之间的路由 可达,本例中省略了关于路由方面的配置,请用户根据自己的网络环境进行配置。

**1.配置H.323 Gateway 1**

# 配置以太网接口

[VG1] interface ethernet 0

[VG1-Ethernet0] ip address 192.168.10.1 255.255.0.0

[VG1-Ethernet0] quit

# 配置语音实体

[VG1] voice-setup

[VG1-voice] dial-program

[VG1-voice-dial] entity 8888 voip

[VG1-voice-dial-entity8888] address ras

[VG1-voice-dial-entity8888] match-template ....

[VG1-voice-dial-entity8888] fast-connect

[VG1-voice-dial-entity8888] quit

[VG1-voice-dial] entity 8801 pots

[VG1-voice-dial-entity8801] line 0

[VG1-voice-dial-entity8801] match-template 8801

[VG1-voice-dial-entity8801] return

# 配置GK-Client

[VG1] voice-setup

[VG1-voice] gk-client

[VG1-voice-gk] gw-id h323gateway1

[VG1-voice-gk] gw-address ip 192.168.10.1

[VG1-voice-gk] gk-id xeippbx gk-addr 192.168.10.10 1719

[VG1-voice-gk] ras-on

**2.配置H.323 Gateway 2**

# 配置以太网接口

[VG2] interface ethernet 0 [VG2-Ethernet0] ip address 192.168.10.3 255.255.0.0

[VG2-Ethernet0] quit

# 配置语音实体

[VG2] voice-setup

[VG2-voice] dial-program

[VG2-voice-dial] entity 8888 voip

[VG2-voice-dial-entity8888] address ras

[VG2-voice-dial-entity8888] match-template .... [VG2-voice-dial-entity8888] quit [VG2-voice-dial] entity 8802 pots [VG2-voice-dial-entity8802] line 0 [VG2-voice-dial-entity8802] match-template 8802 [VG2-voice-dial-entity8802] return # 配置GK-Client [VG2] voice-setup [VG2-voice] gk-client [VG2-voice-gk] gw-id h323gateway2 [VG2-voice-gk] gw-address ip 192.168.10.3 [VG2-voice-gk] gk-id xeippbx gk-addr 192.168.10.10 1719 [VG2-voice-gk] ras-on **3.配置SIP User Agent 1** # 配置以太网接口 [UA] interface ethernet 0 [UA-Ethernet0] ip address 192.168.10.2 255.255.0.0 [UA-Ethernet0] quit # 配置语音实体 [UA] voice-setup [UA-voice] dial-program [UA-voice-dial] entity 8888 voip [UA-voice-dial-entity8888] address sip proxy [UA-voice-dial-entity8888] match-template .... [UA-voice-dial] entity 8802 pots [UA-voice-dial-entity8802] line 0 [UA-voice-dial-entity8802] match-template 8802 [UA-voice-dial-entity8802] return # 配置SIP网关 (User Agent) [UA] voice-setup [UA-voice] sip [UA-voice-sip] sip-id sipuseragent1 [UA-voice-sip] sip-server master 192.168.10.10 port default all [UA-voice-sip] register-enable on **4.配置XE服务器** # 配置以太网接口 [XE] interface ethernet 0/0 [XE-Ethernet0/0] ip address 192.168.10.10 255.255.0.0 # 配置网守和SIP代理服务器 [XE] process-server [XE-ps] ps-config xeippbx interface Ethernet 0/0 [XE-ps] heartbeat password xe200 [XE-ps] start [XE-ps] gatekeeper [XE-ps-gk] start [XE-ps-gk] quit [XE-ps] sip [XE-ps-sip] start **5.配置位置服务器** # 配置位置服务器 [XE] location-server [XE-ls] ls-config interface Ethernet 0/0 [XE-ls] call-mode h323 routed //启用H323路由呼叫模式 [XE-ls] call-mode sip routed //启用SIP代理呼叫模式 [XE-ls] process-server xeippbx [XE-ls-ps-xeippbx] ip-address 127.0.0.1 [XE-ls-ps-xeippbx] heartbeat password xe200 [XE-ls-ps-xeippbx] quit [XE-ls] gateway h323gateway1 [XE-ls-gw-h323gateway1] device-type h323 [XE-ls-gw-h323gateway1] dynamic-ip enable [XE-ls-gw-h323gateway1] quit [XE-ls] gateway h323gateway2 [XE-ls-gw-h323gateway2] device-type h323

[XE-ls-gw-h323gateway2] dynamic-ip enable [XE-ls-gw-h323gateway2 8802] quit [XE-ls-gw-h323gateway2] quit [XE-ls] gateway sipuseragent1 [XE-ls-gw-sipuseragent1] device-type sip [XE-ls-gw-sipuseragent1] dynamic-ip enable [XE-ls-gw-sipuseragent1 8802] quit [XE-ls-gw-sipuseragent1] quit [XE-ls] start **四、配置关键点:**

优先级相同)

只有在H323路由呼叫模式和SIP的代理呼叫模式下,才能实现多被叫同时振铃。即在 XE的location-server视图下配置call-mode h323 routed和call-mode sip routed。另外 只要注册了相同的号码,即可实现多被叫同时振铃。(缺省情况下,所有注册网关的